## タフレットのスピーカーはオンになっているのに、 Teams で音声が出ず、聞こえない場合

会議に参加した状態で…

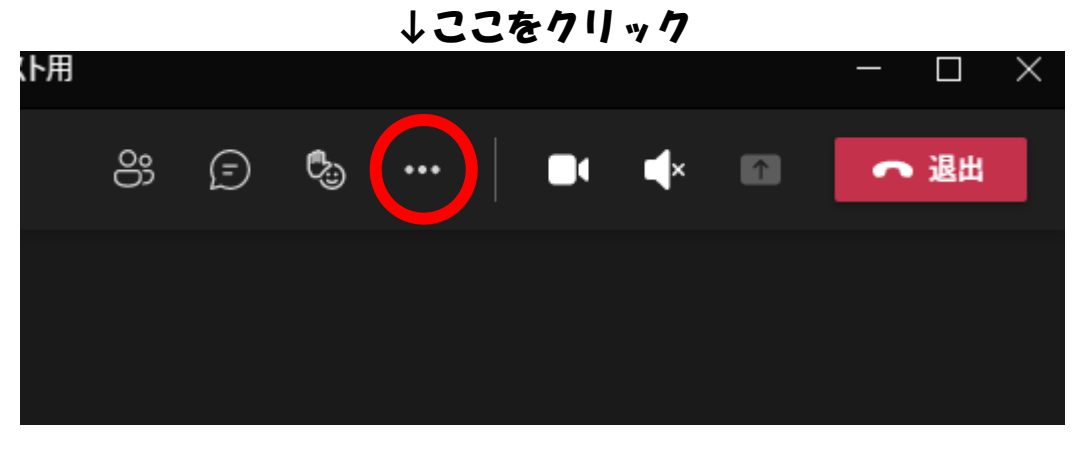

デバイスの設定を選択すると、右側に、デバイスの設定が出てきます。

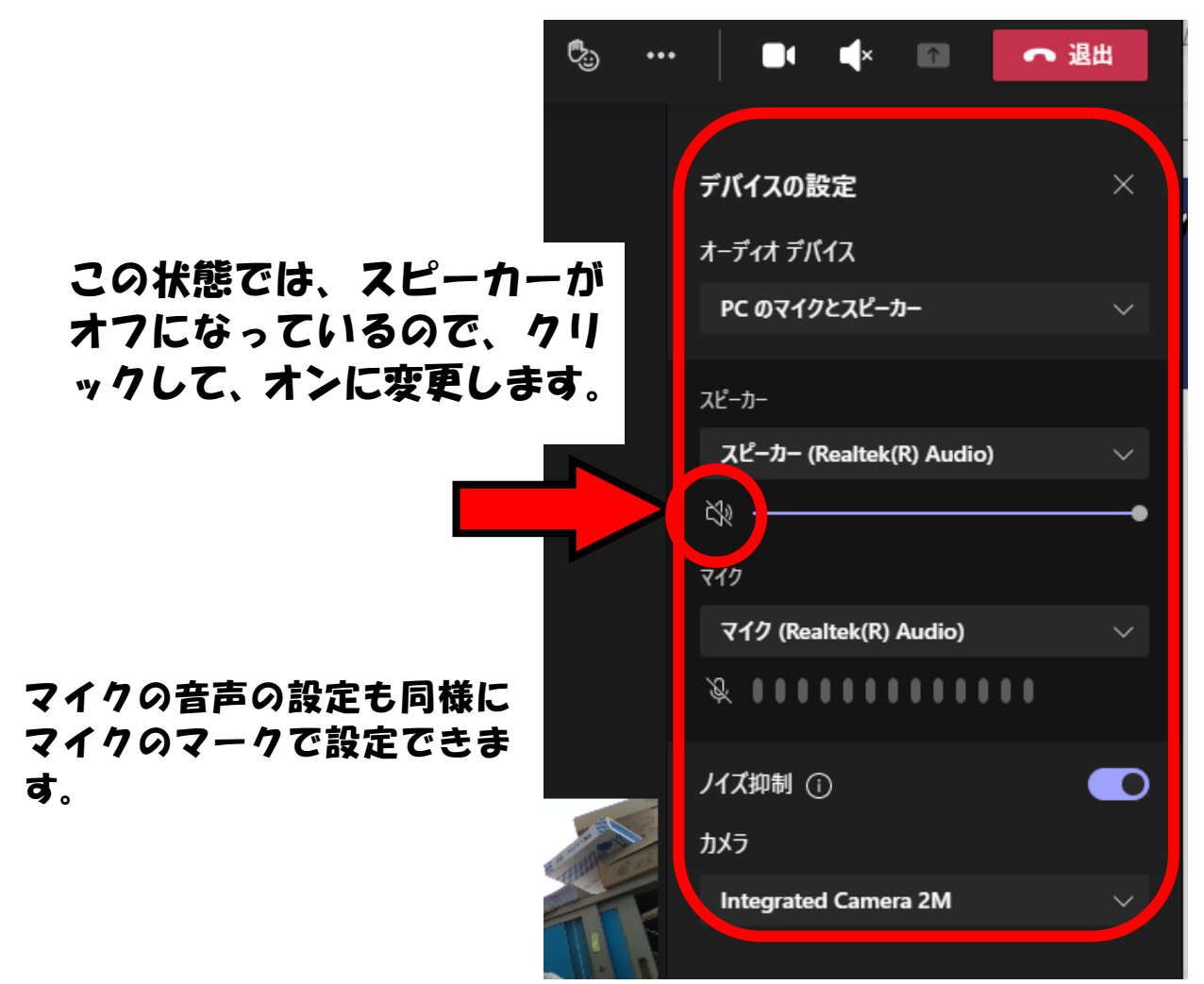